# 113年資通安全教育訓練 線 上研習説明

依資通安全管理法子法-資通安全責任等級分級辦法

<https://law.moj.gov.tw/LawClass/LawAll.aspx?pcode=A0030304>

附表七 資通安全責任等級D級之各機關應辦事項 規定:

<https://law.moj.gov.tw/LawClass/LawGetFile.ashx?FileId=0000298113&lan=C>

資通安全責任等級 D 級之各機關應辦事項:

一般使用者及主管,每人每年接受三小時以上之資通安全通識教育訓練。

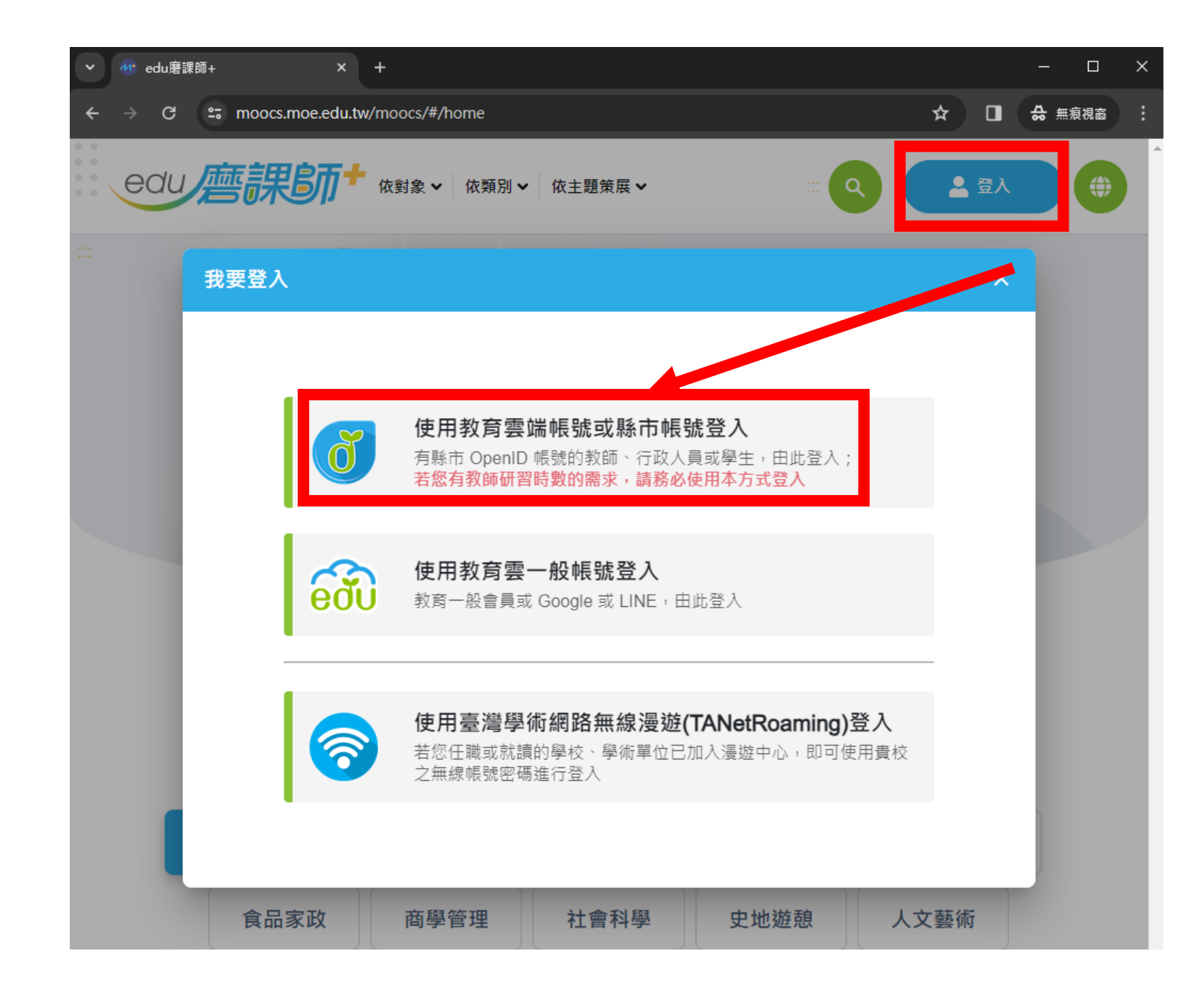

1、進入教育部磨課師平臺 [https://moocs.moe.edu.tw](https://moocs.moe.edu.tw/)

2、點【登入】 點【使用教育雲端帳號…登入】

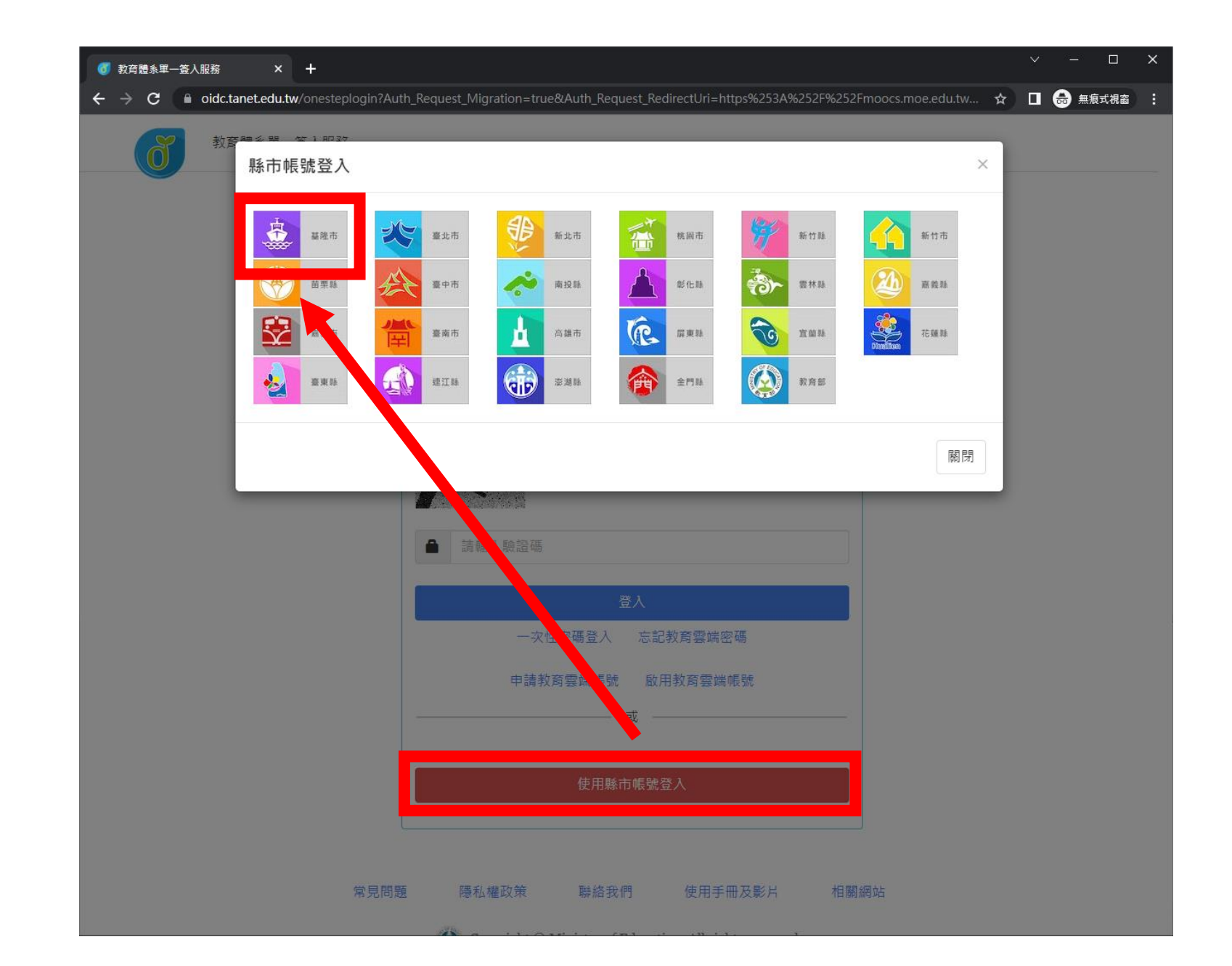

、點【使用縣市帳號登入】

#### 、點【基隆市】

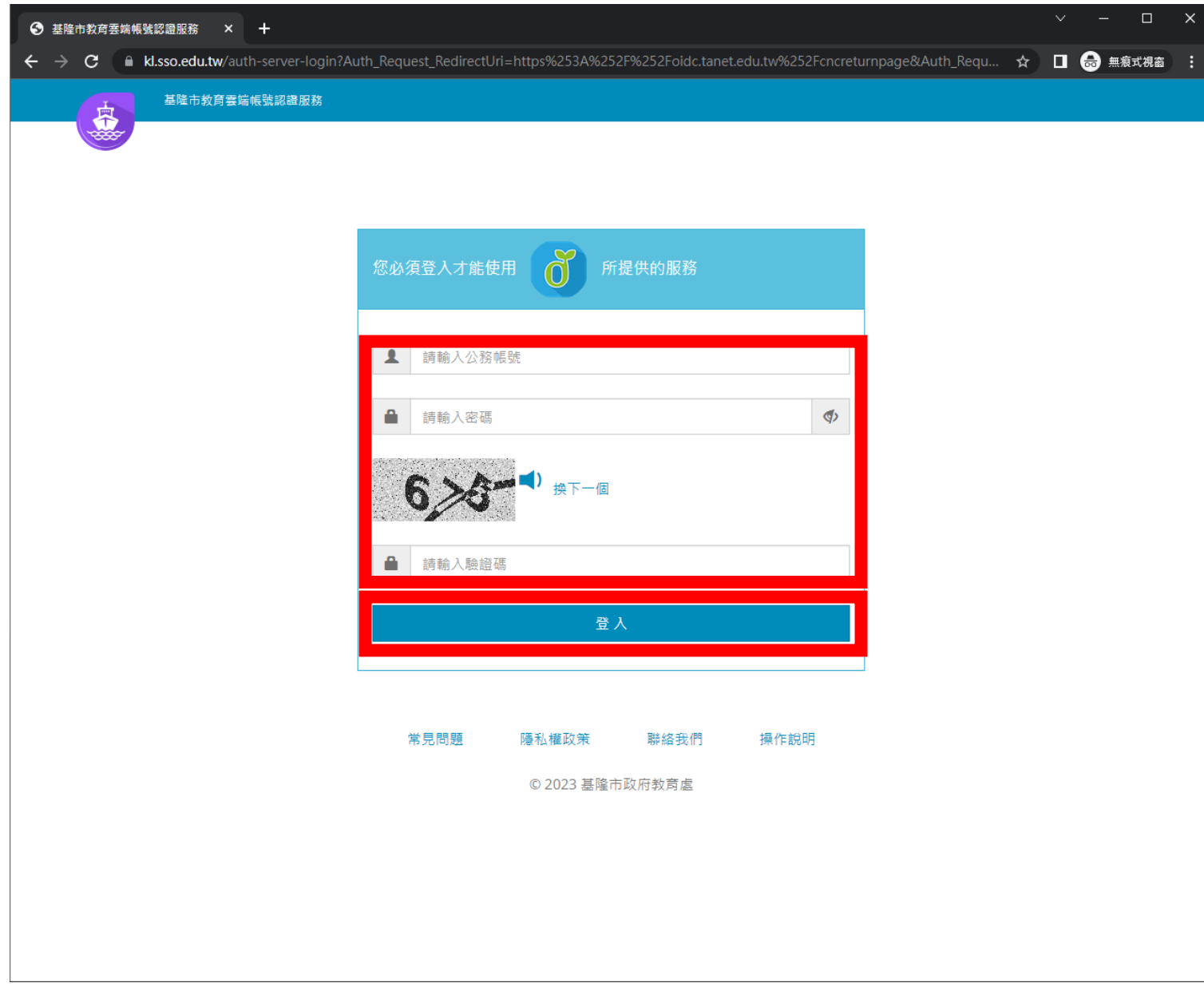

、輸入【帳號】即OpenID 、輸入【密碼】【驗證碼】 、點【登入】

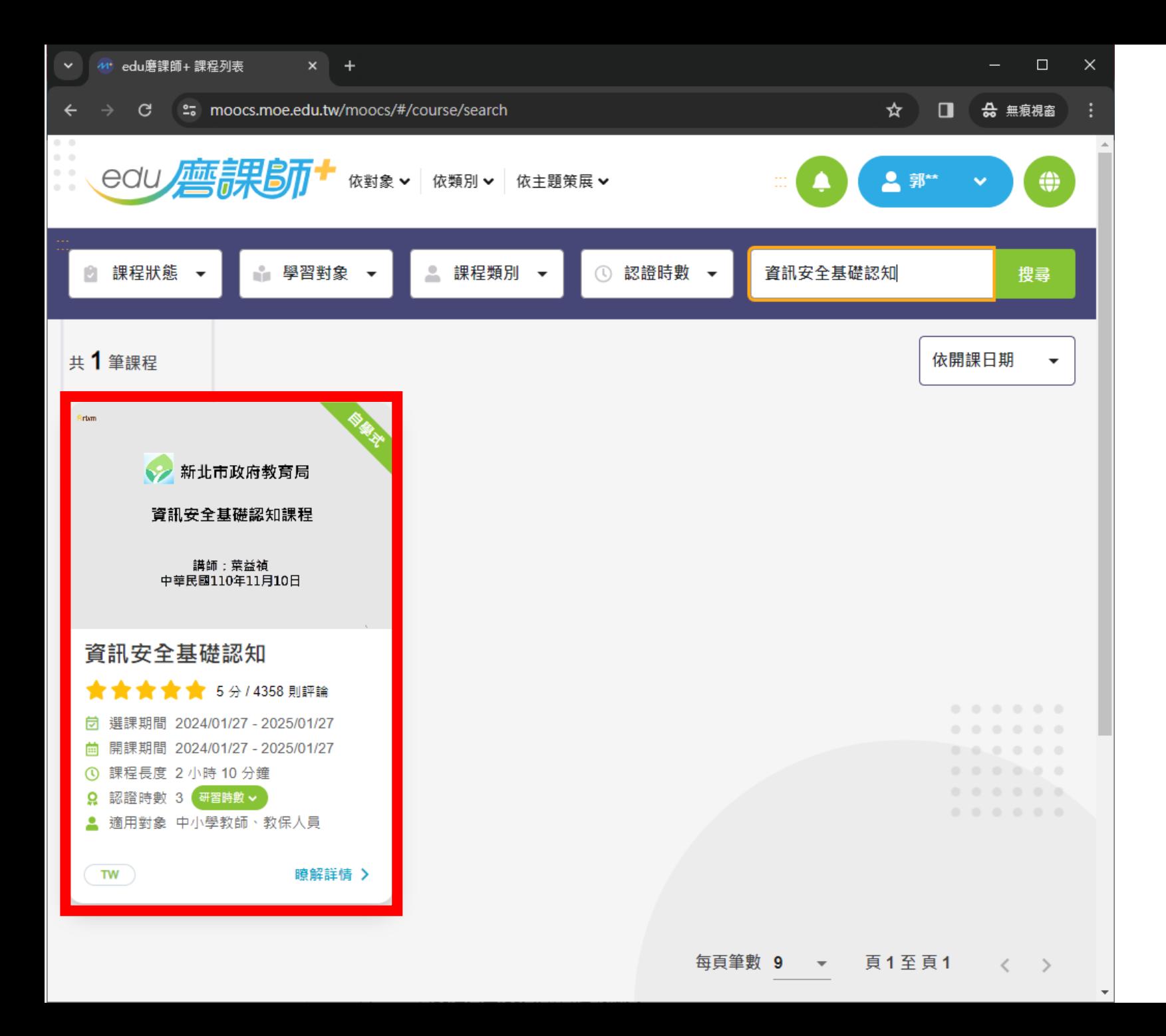

8、 [登入後]點放大鏡 搜尋【資訊安全基礎認知】 [登入後]亦可點擊下方連結: 資訊安全基礎認知(三小時) https://moocs.moe.edu.tw [/moocs/#/course/detail/1](https://moocs.moe.edu.tw/moocs/#/course/detail/10002098) 0002098

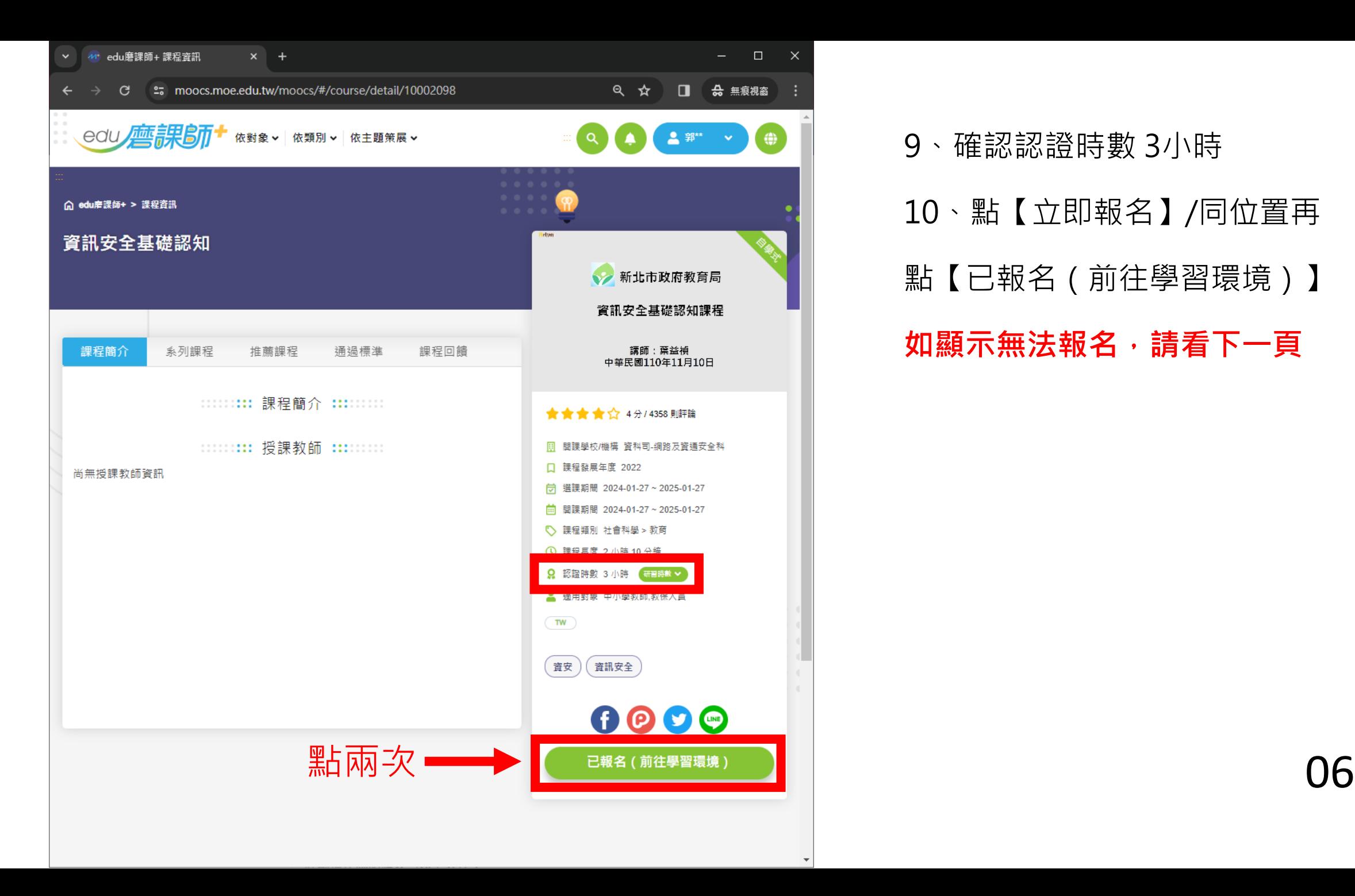

9、確認認證時數 3小時 10、點【立即報名】/同位置再 點【已報名(前往學習環境)】 **如顯示無法報名,請看下一頁**

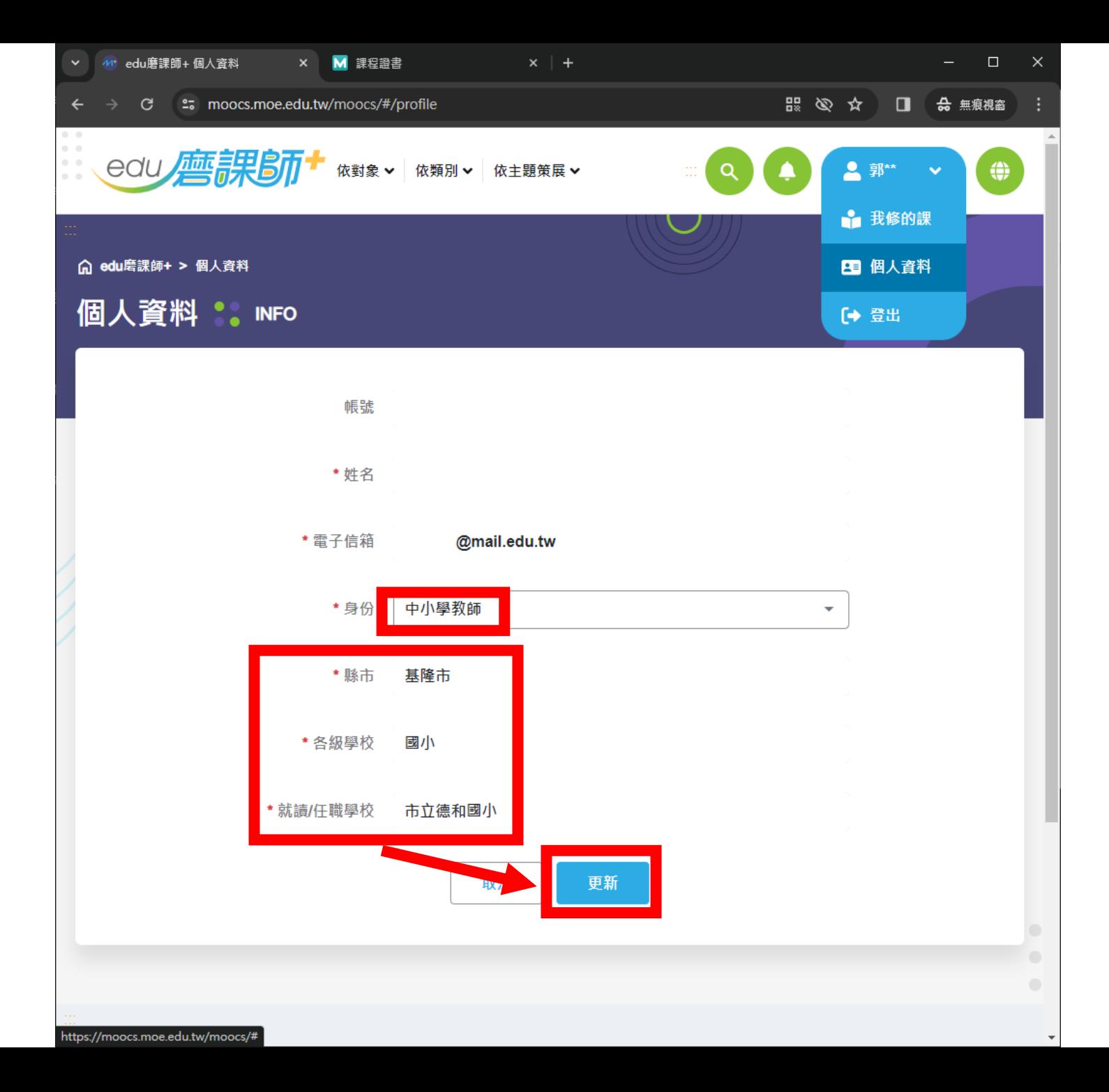

如顯示無法報名, 表示身份別設定有誤, 身分請選「中小學教師」

其餘資料請按Tab鍵切換 (會出現橘色方框) 再按向上鍵或向下鍵調整 (不調整影響不大,重點是身分)

最後按更新,即可正常選課

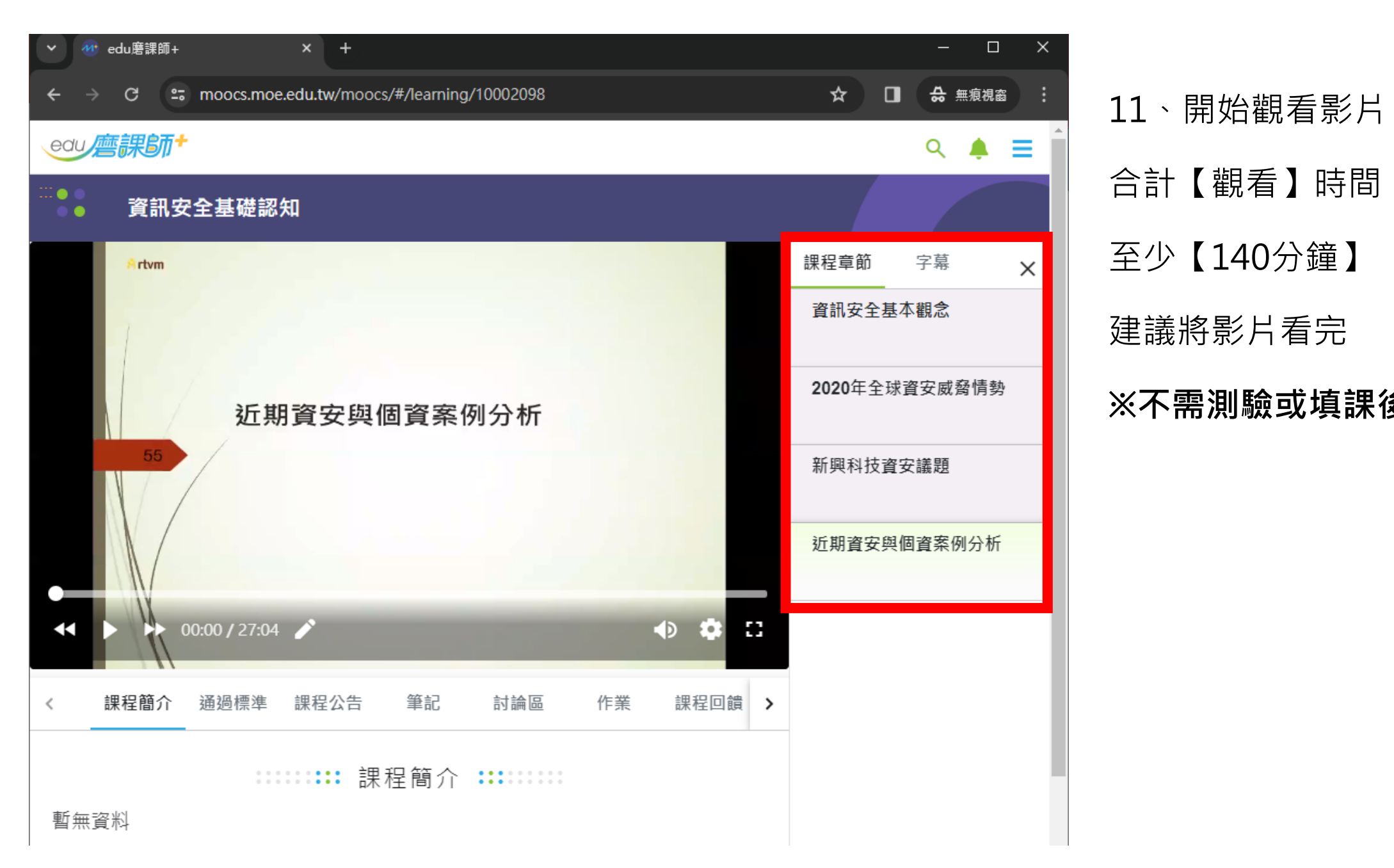

合計【觀看】時間 至少【140分鐘】 建議將影片看完 **※不需測驗或填課後問卷※**

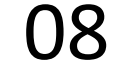

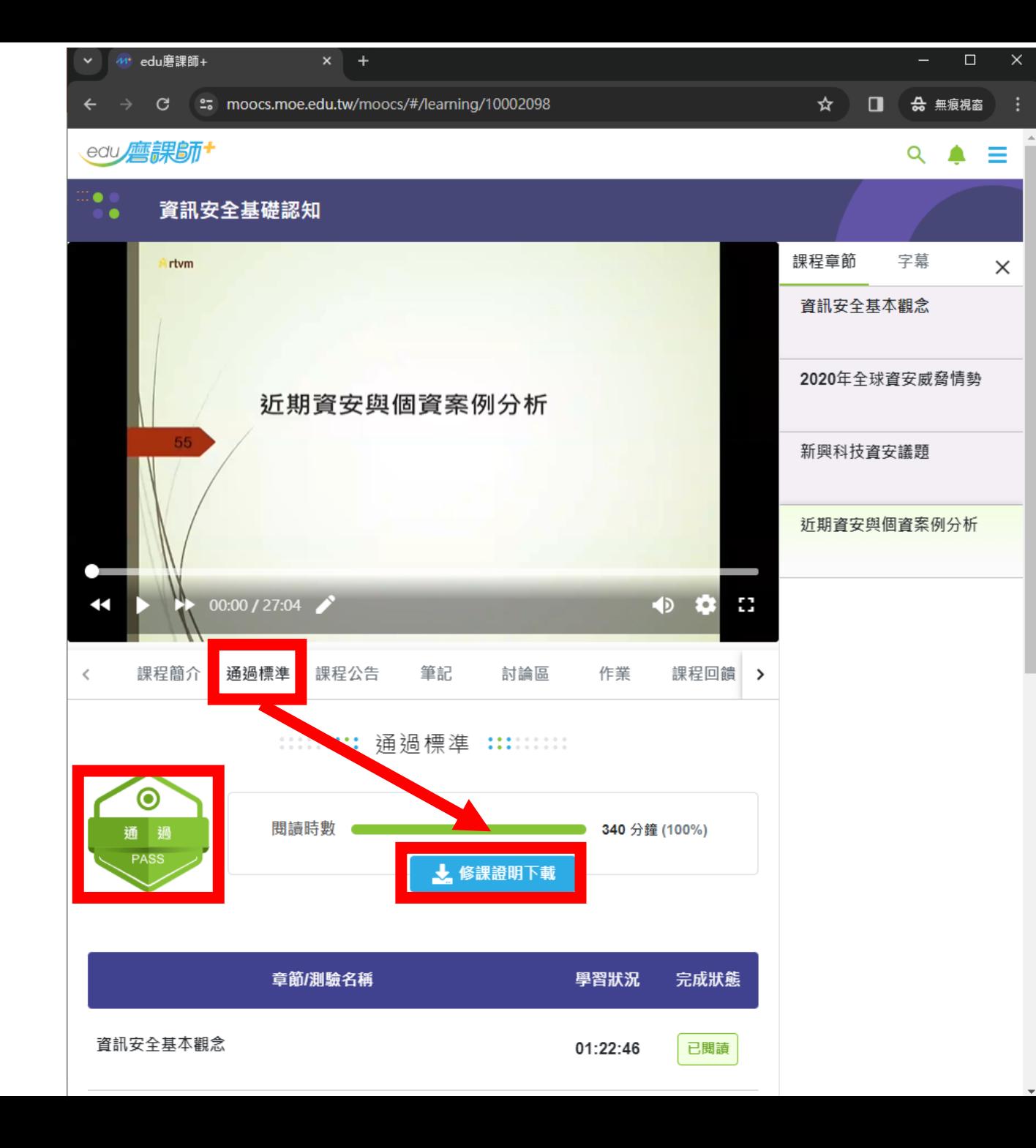

### 、點【通過標準】

# 、確認顯示[通過PASS]

## 、點【修課證明下載】

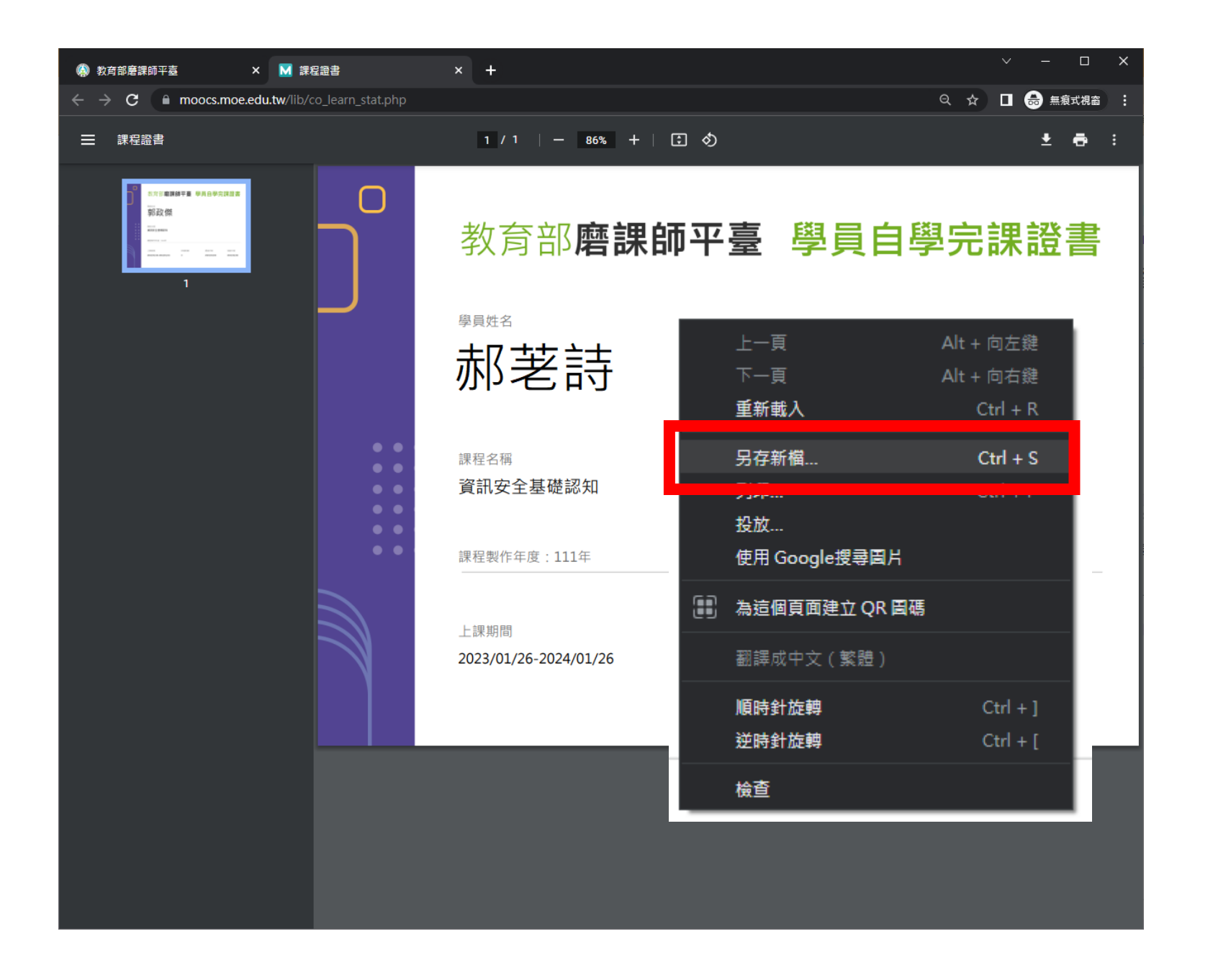

、在PDF上點滑鼠右鍵

點【另存新檔…】

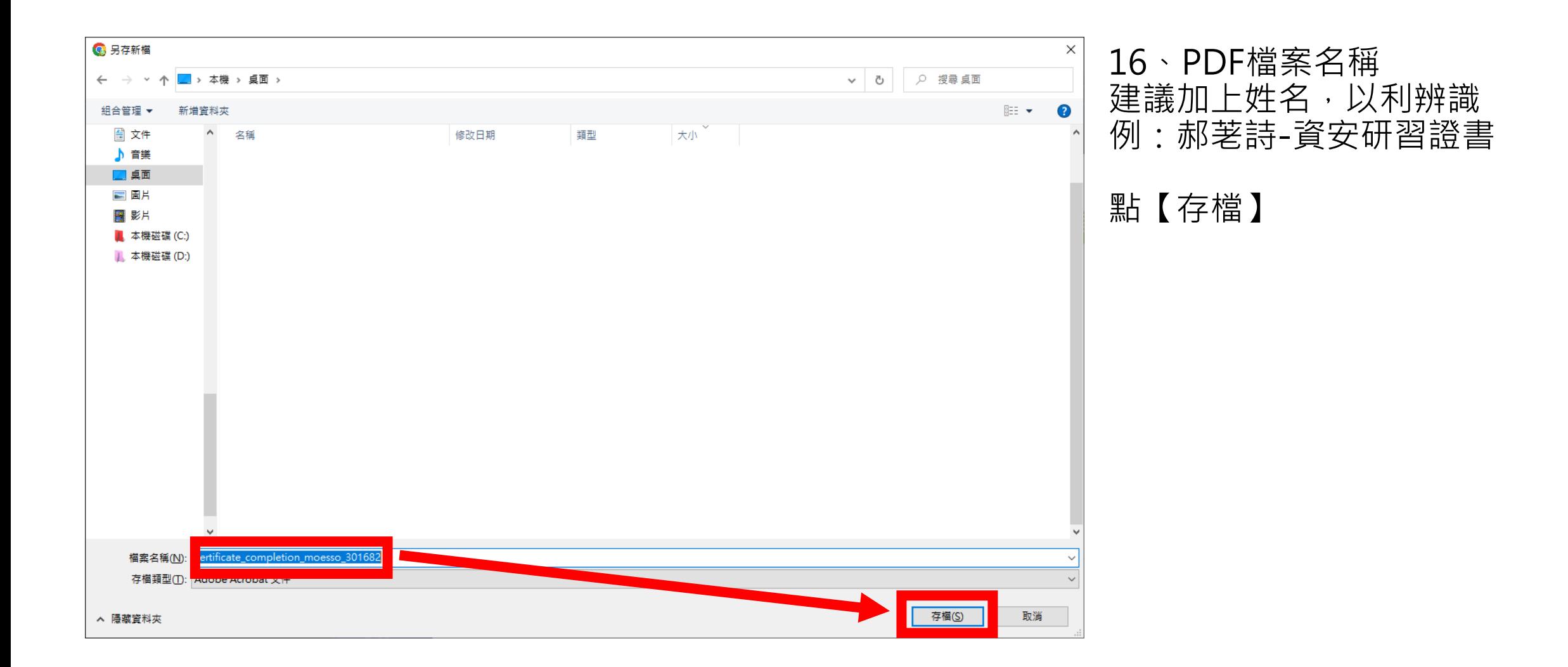

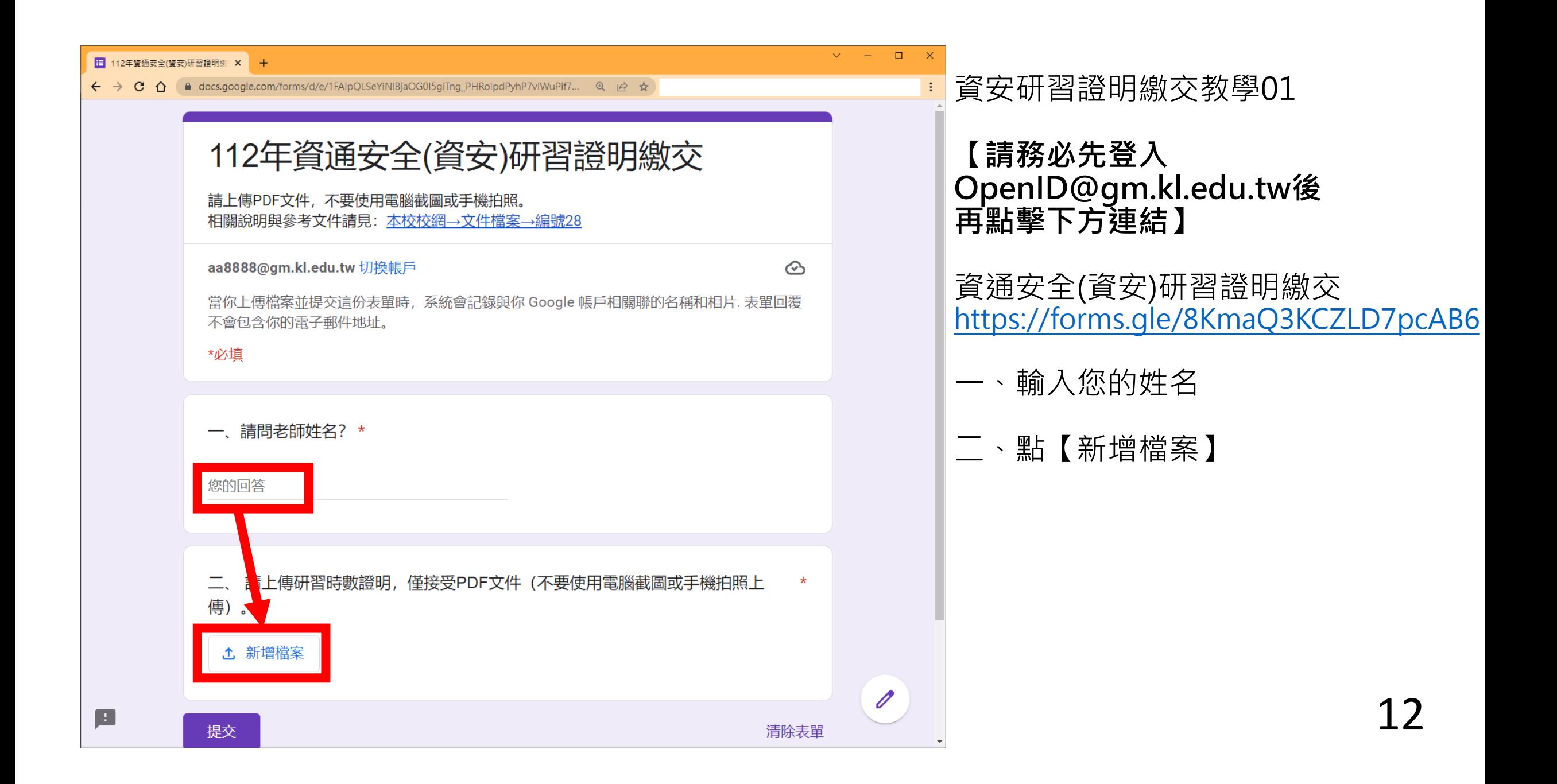

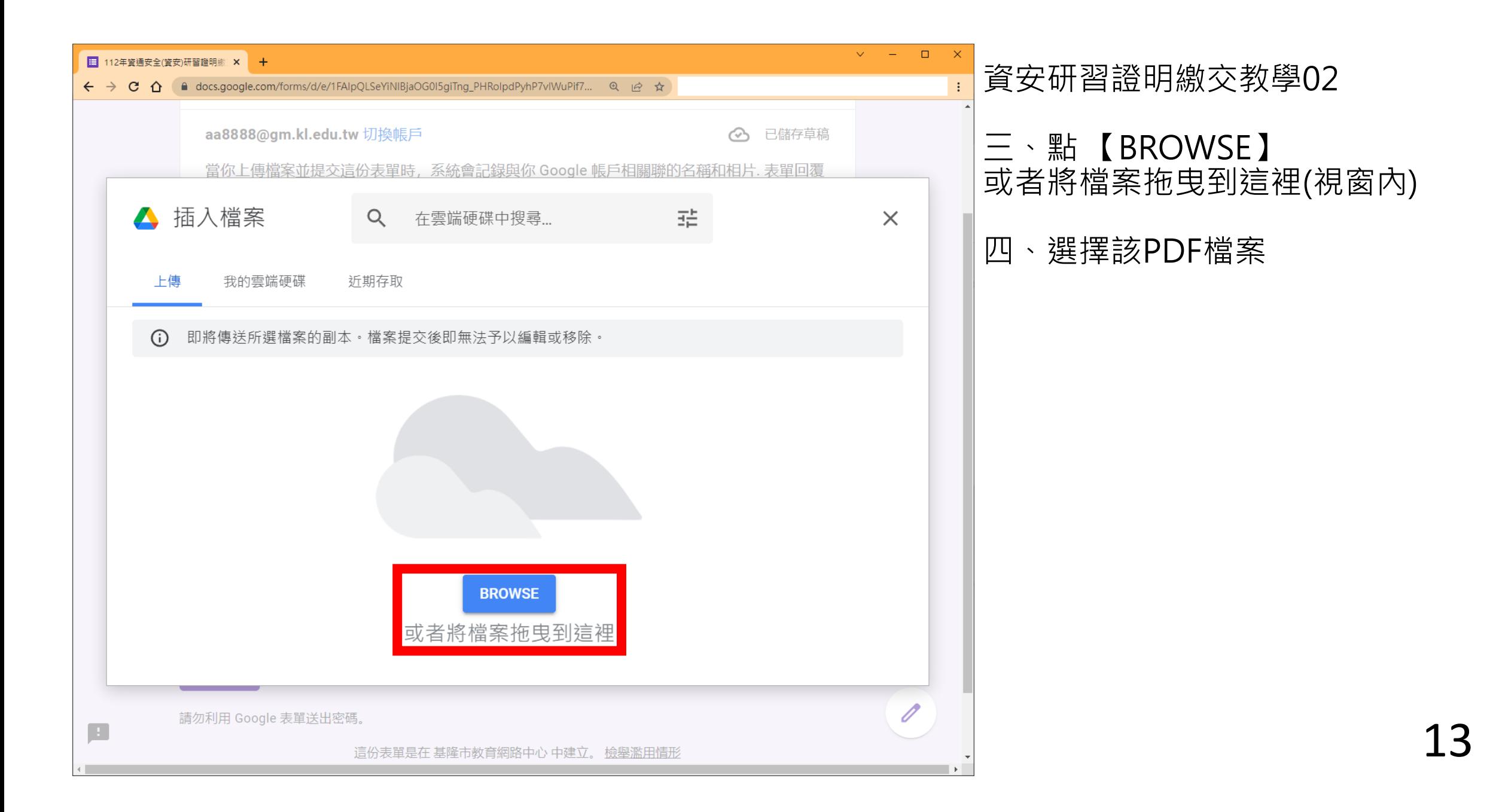

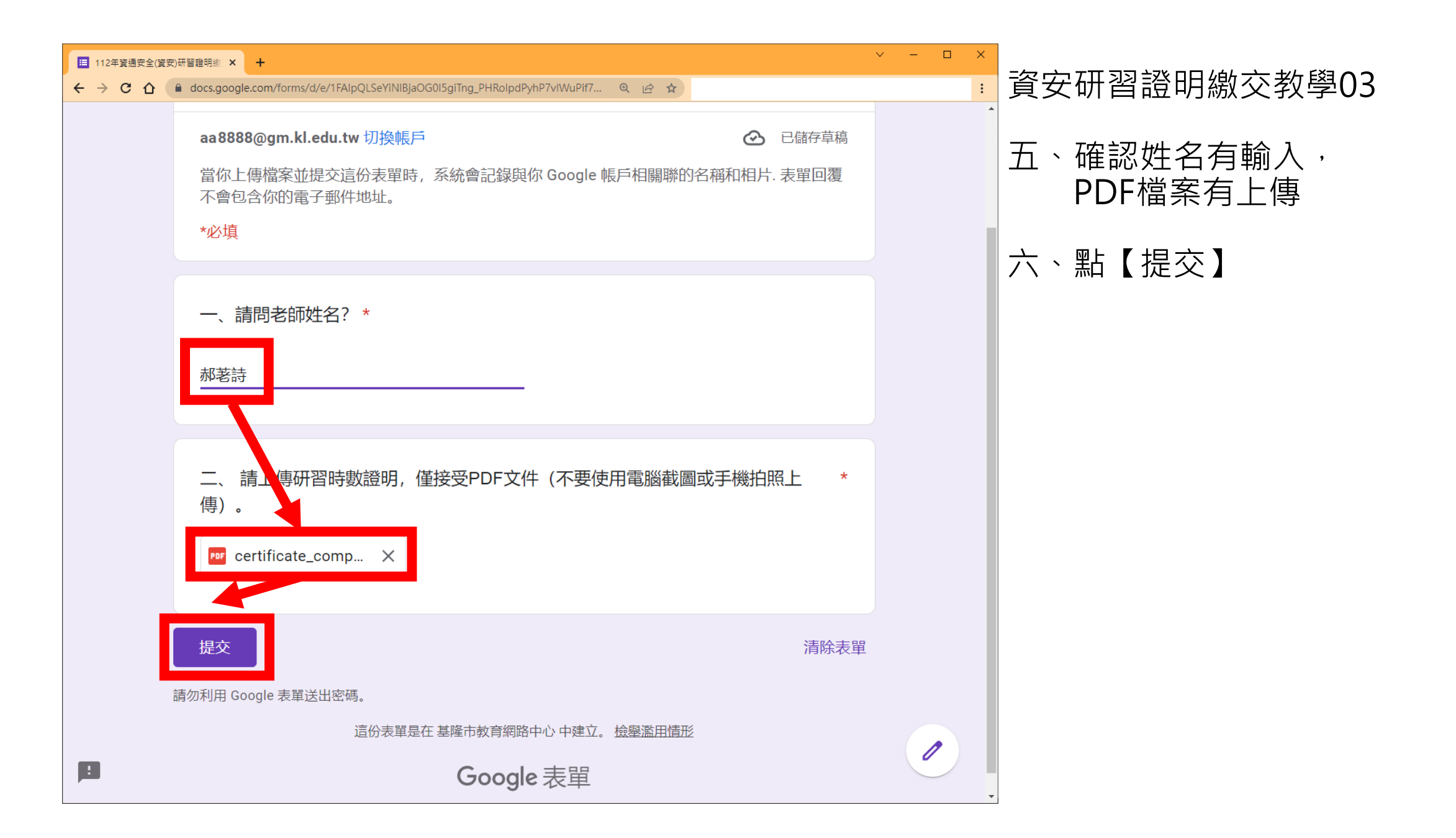

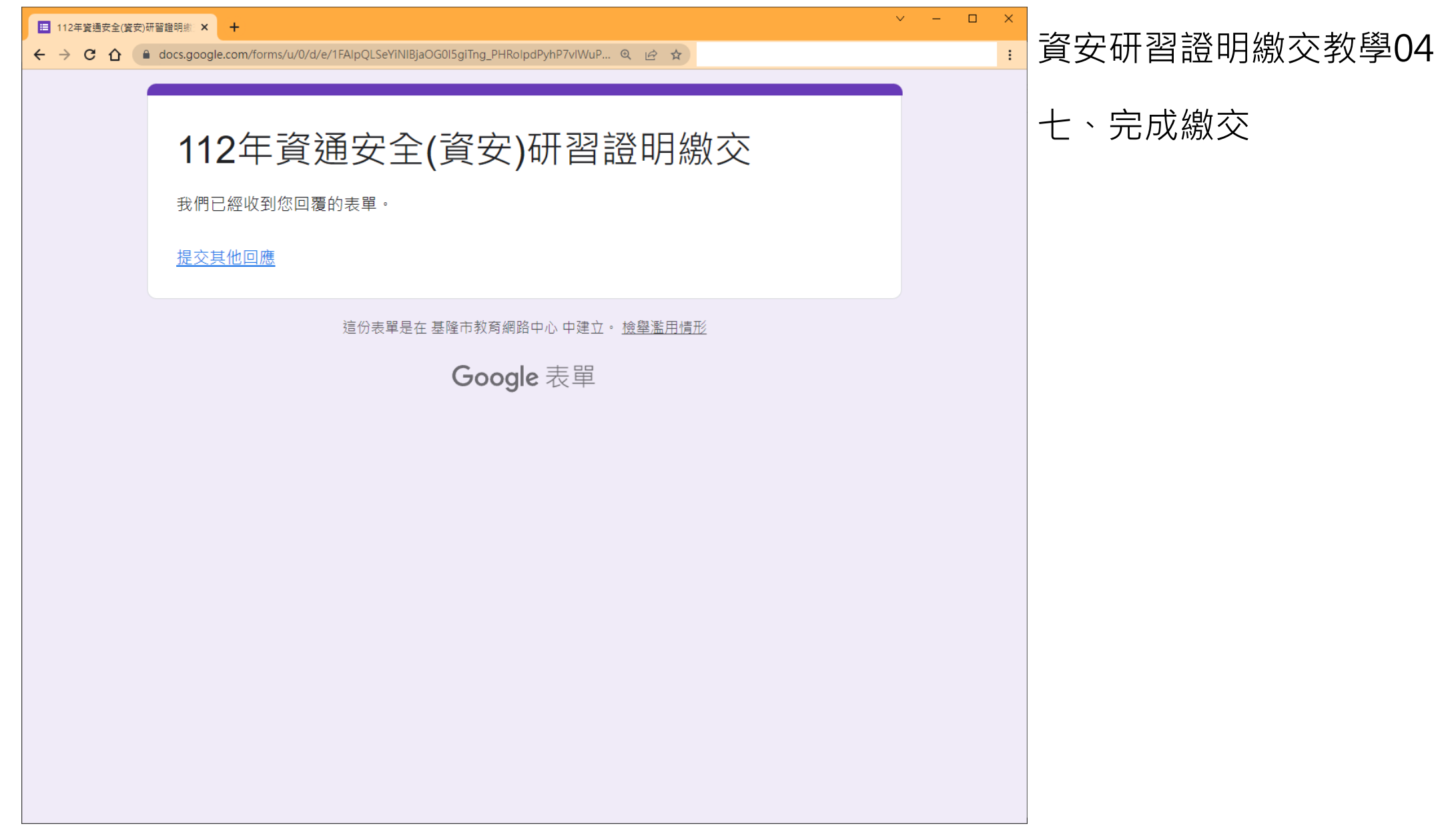

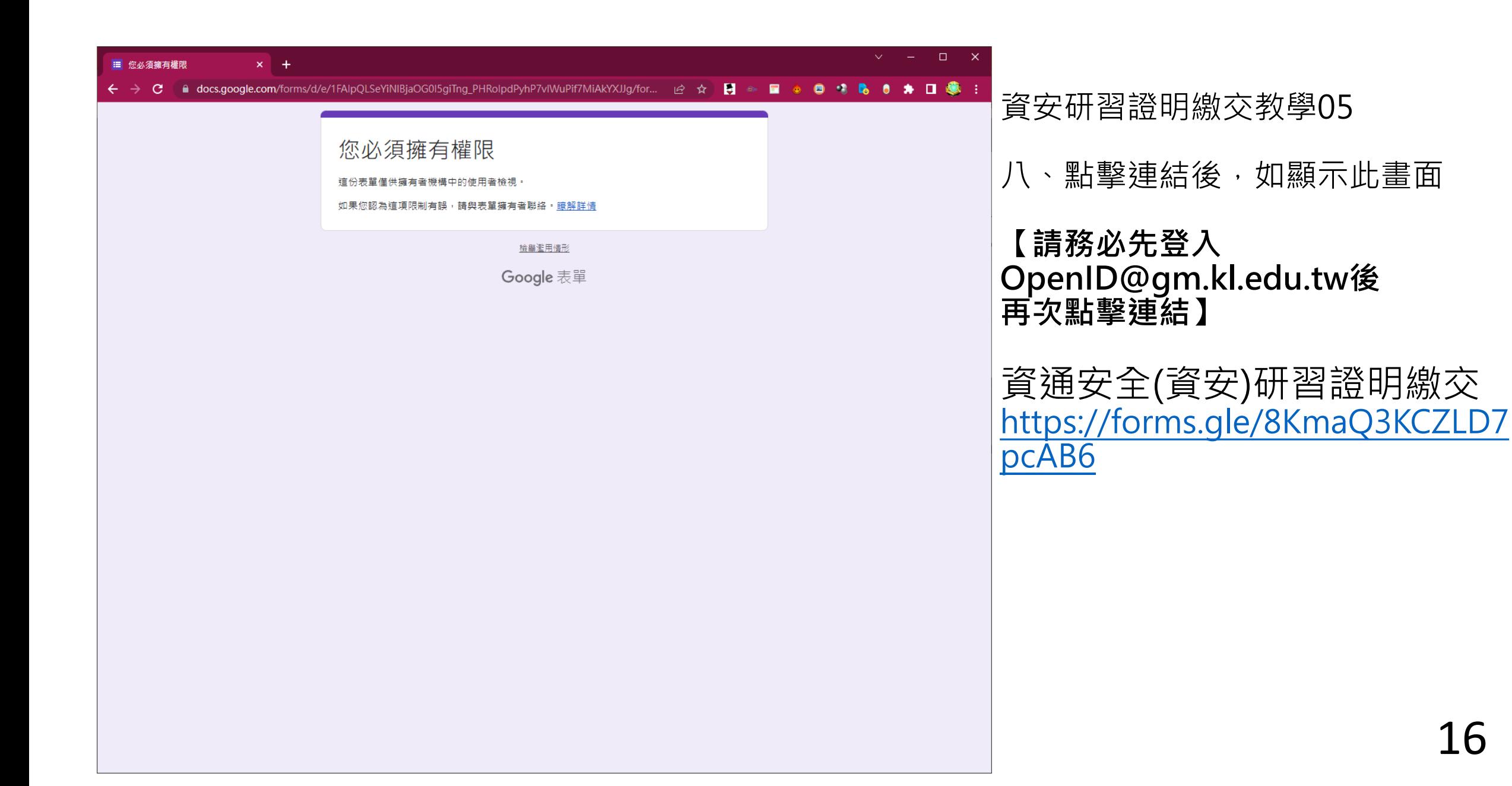

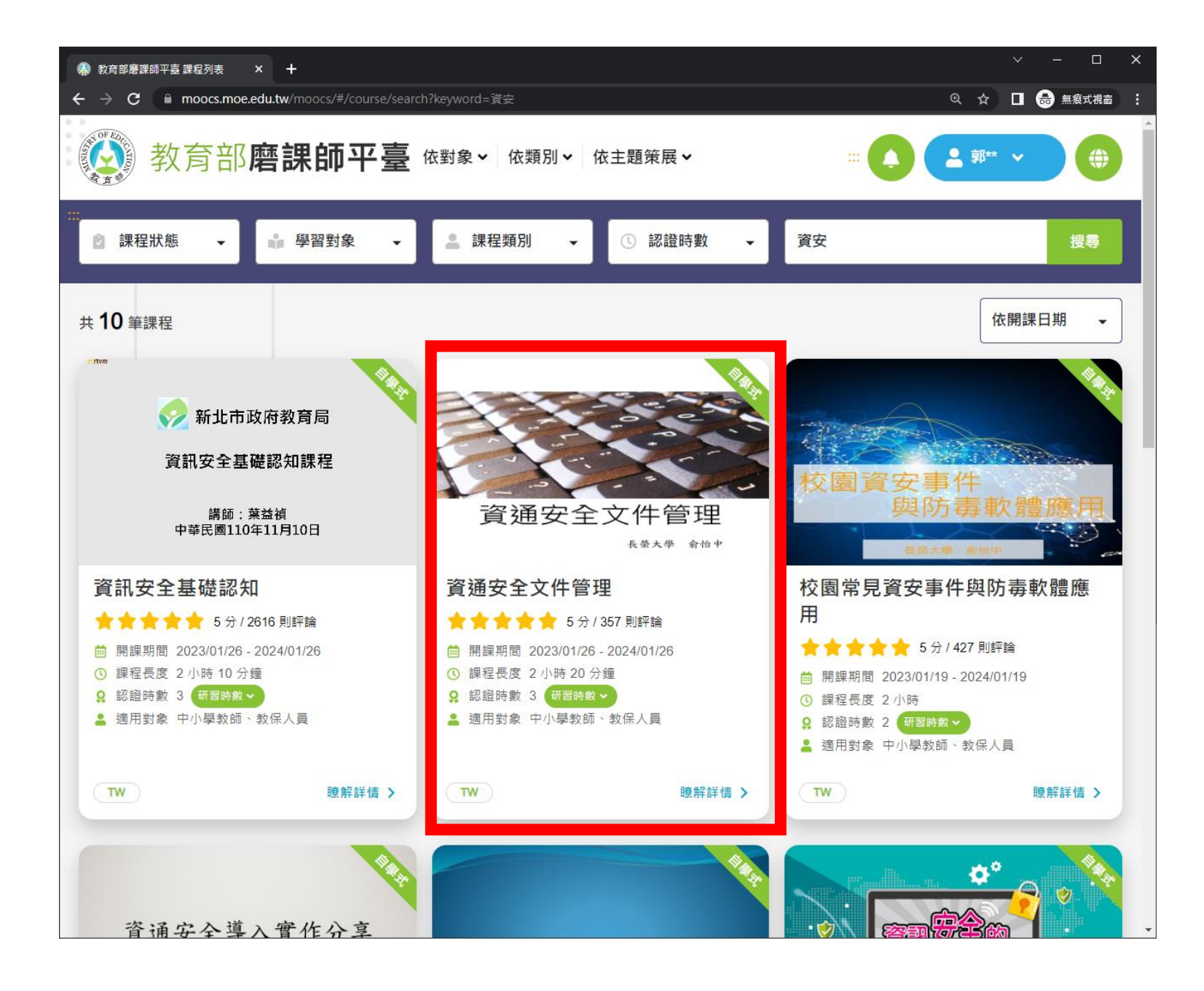

備註: 如【資訊安全基礎認知】 您已修習過, 取得時間如果不在113年內, 將無法符合規定

可改為下方研習:

資通安全文件管理(三小時) https://moocs.moe.edu.tw/ [moocs/#/course/detail/100](https://moocs.moe.edu.tw/moocs/#/course/detail/10002097) 02097

或從下方連結的研習中挑選

https://moocs.moe.edu.tw/ [moocs/#/course/search?ke](https://moocs.moe.edu.tw/moocs/#/course/search?keyword=資訊安全) yword=資訊安全

合計滿3小時以上研習亦可 17